## **Photoshop Image Manipulation Exercises**

- 1- Create a new page 19x28cm @ 140 dpi RGB with white background
- 2- Select an image and copy/paste it six times on the page
- 3- Use the link function ctrl T to resize all images (hold shift to maintain proportions)
- 4- Use guides to align images, tick "snap-to" on move tool

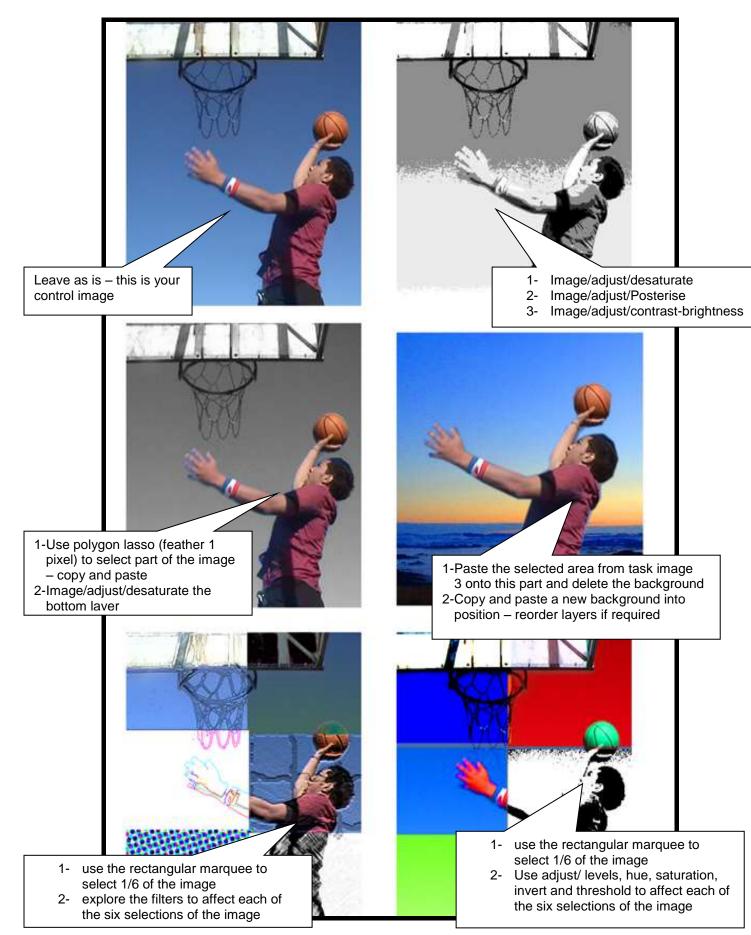